## Webmail pour les écoles

## https://eduline.ac-lille.fr/

Cliquer sur « Boite fonctionnelle »

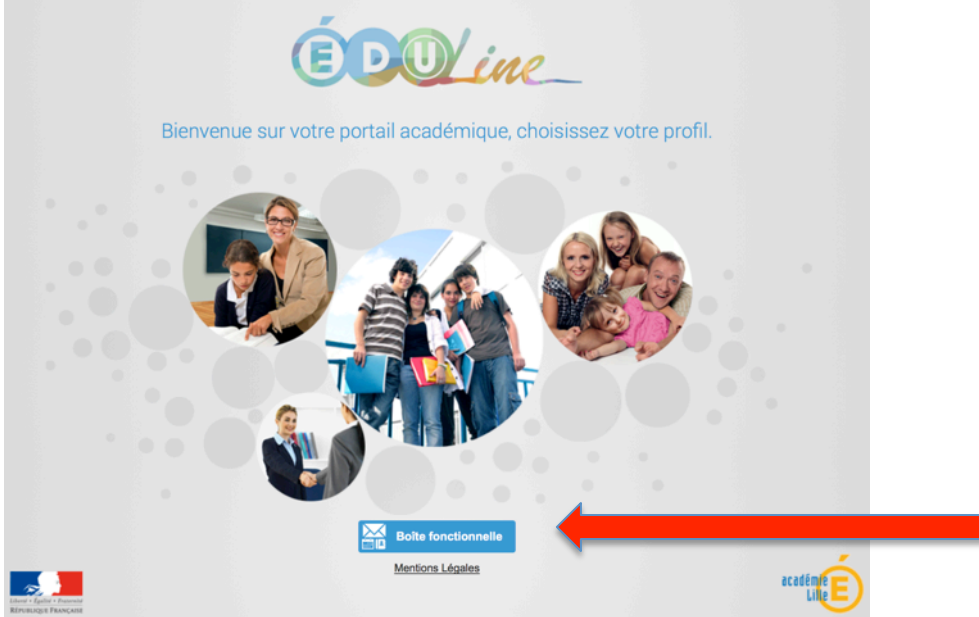

(Exemple d'une école ayant comme adresse email :  $ce.0623456z@ac-lille.fr$ ) Identifiant : ce0623456 (retirer le point et la lettre) Mot de passe : vous devez l'avoir

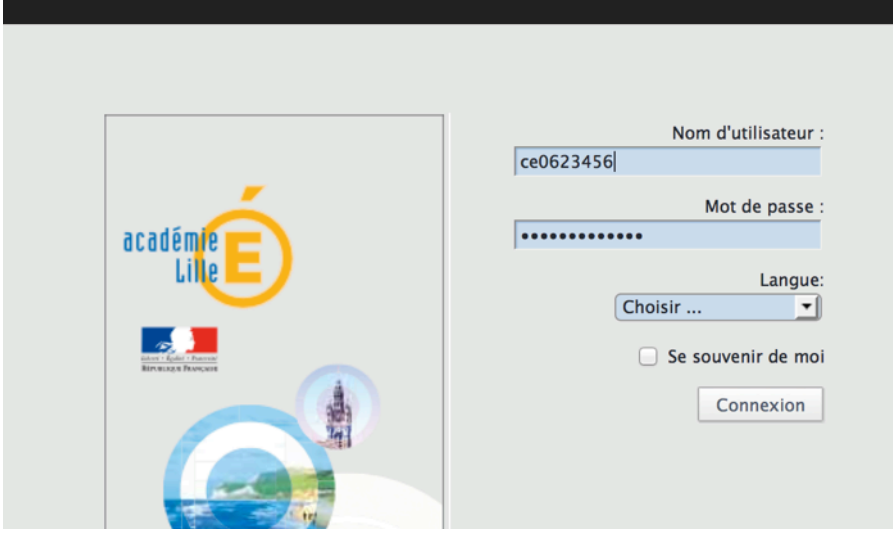

Vous avez perdu le mot de passe de l'école : https://webmail.ac-lille.fr/portail/ (rubrique « problème ? »)